# **Quantitative Analysis of DOBES Corpora Using R**

**Balthasar Bickel & Sabine Stoll Chintang and Puma Documentation Project (CPDP)**

matter shows the state of the state of the charge of the charge of

What we need in corpus analysis (at least...)

- corpus searches of various kinds, e.g.
	- find all morphemes with shape 'na' and gloss 'ERG
	- •find all clauses with both ŋ*a*/ERG and *na*/2sO
	- find all two-word patterns repeated more than 100 times
	- find all forms of a lexeme that are used
- data aggregation across entire corpora, e.g.
	- measure verb form usage by age
	- or by age by speaker by genre, etc.
- •feed found items and measurements directly into statistical computations and graphs
- link found items back to the original context and display it

## Can we use ELAN for all of this this?

- Not for all of it: ELAN is for qualitative data exploration.
- And we probably shouldn't expect it from ELAN: instead, follow the unix-style toolkit philosophy (like ELAN does itself), i.e. use good, specialized tools for each purpose
- One tool that meets all our corpus needs: (

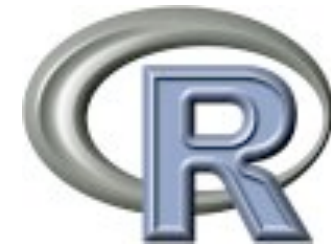

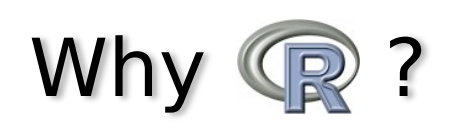

- open source
- runs both on unix/linux/macosx and windows
- over 1000 specialized packages
- top-quality graphics, including maps
- •preferred environment for the latest developments in statistics
- •increasingly used by linguists, especially corpus linguists and typologists (forthcoming textbooks by Keith Johnson, Harald Baayen and Stefan Gries; courses offered, for example in Leipzig)

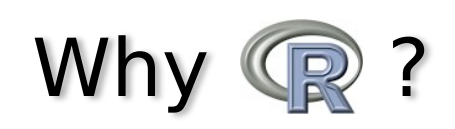

• 100% Unicode. On the Mac at least this includes perfect rendering of Devanagari — unlike all Java applications (including ELAN), and many (!) text processors, e.g.

यहा\$हा**!**ो घरमा *yah*ā̃ *h*ā*mro gharm*ā 'here in our house'

ELAN and other JAVA apps:

GUI shell

#### What was missing and what we developed

• A tool that reads Toolbox files directly into R (www.unileipzig.de/~autotyp/tb.r; implemented by Taras Zakharko)

(also accepts transformed CHAT files, extension to ELAN possible if someone does it...)

 $\bullet$  But Toolbox has a very different data structure than R  $-$  or any other table/spreadsheet-oriented software

#### Data representation in Toolbox vs R

\ref them\_talk.001 \EUDICOt0 00:07 \EUDICOp JK \agegroup JK.adult \age 0 \tx asinda akhimbeʔyaŋ maathapte \gw asinda akhimbeʔ yaŋ maathapte \mph asinda a- khim -pe? yaŋ mai- a- thap -t -e \mgl yesterday.adv 1sPOSS.gm- house.n -LOC.gm ADD.gm NEG.gm- 2.gm- come.level.vi -NEG.gm -PST.gm  $\bigvee$  C C- C- C- C- C- C- C- C(S) -C \eng You didn't come to my place yesterday. \nep हिजो तिमी मेरो घरमा पनि आएनौ । mph mgl

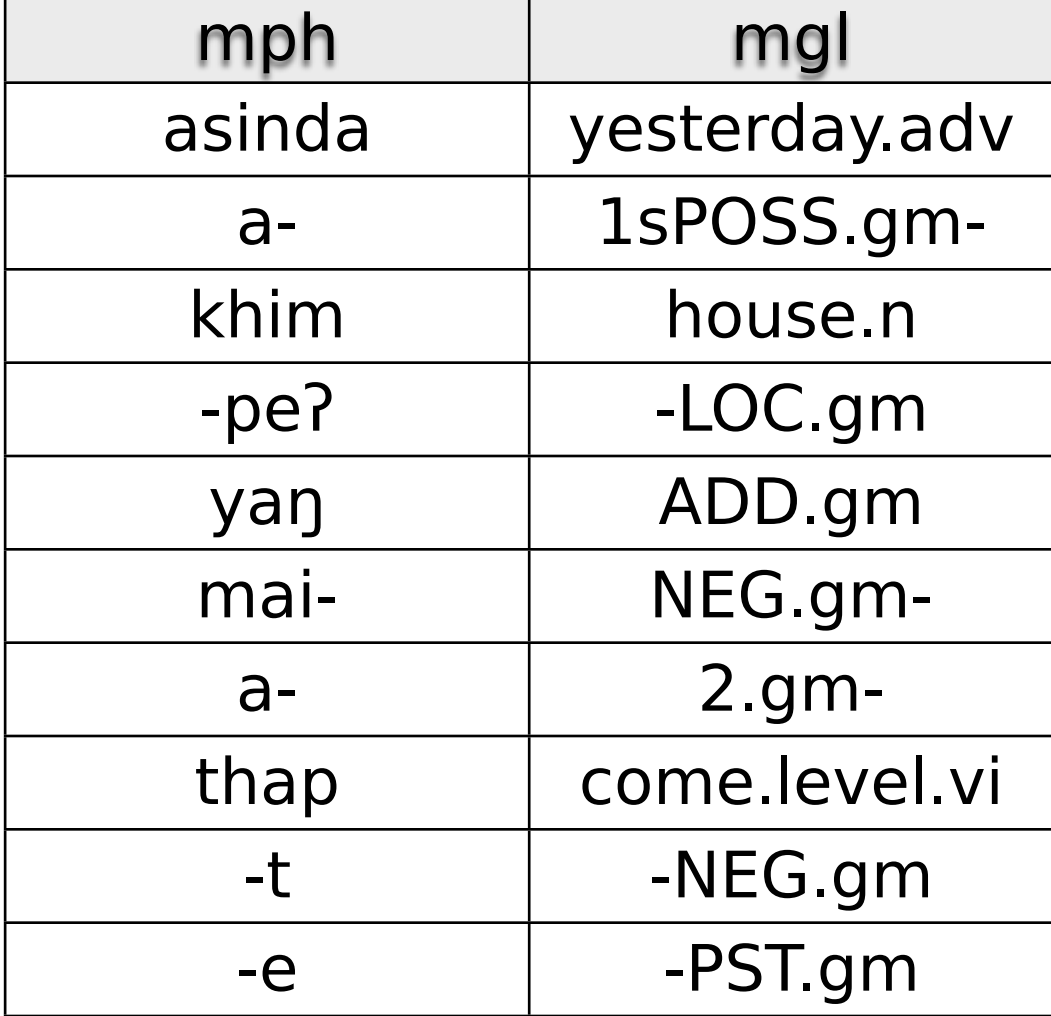

# Data representation in R: adding word forms

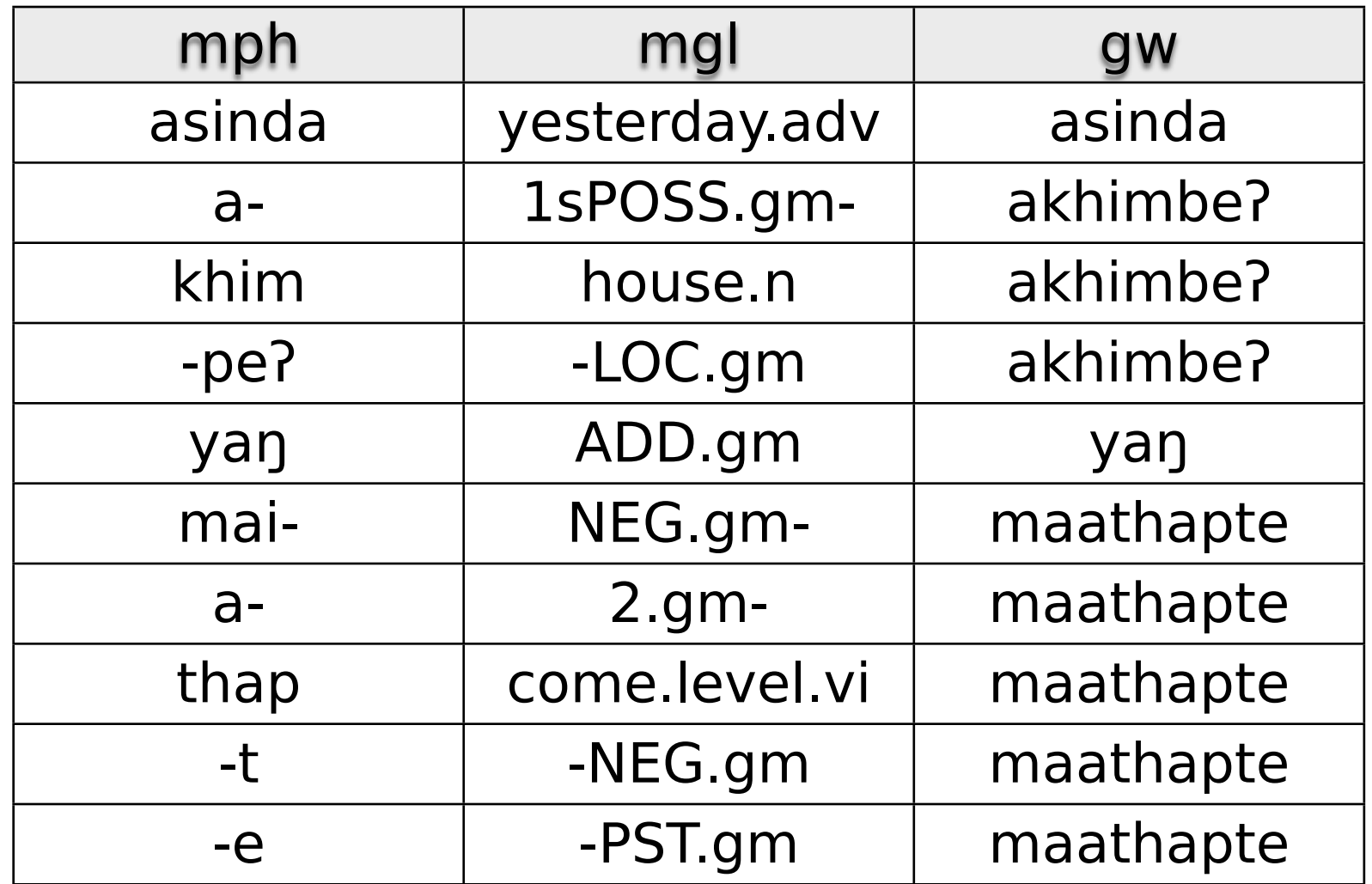

- $\rightarrow$  Straightforward representation of issues like:
- which forms belong to which nominal vs. verbal stem (and how many there are)
- how long each form is, etc.

## Data representation in R: adding clauses

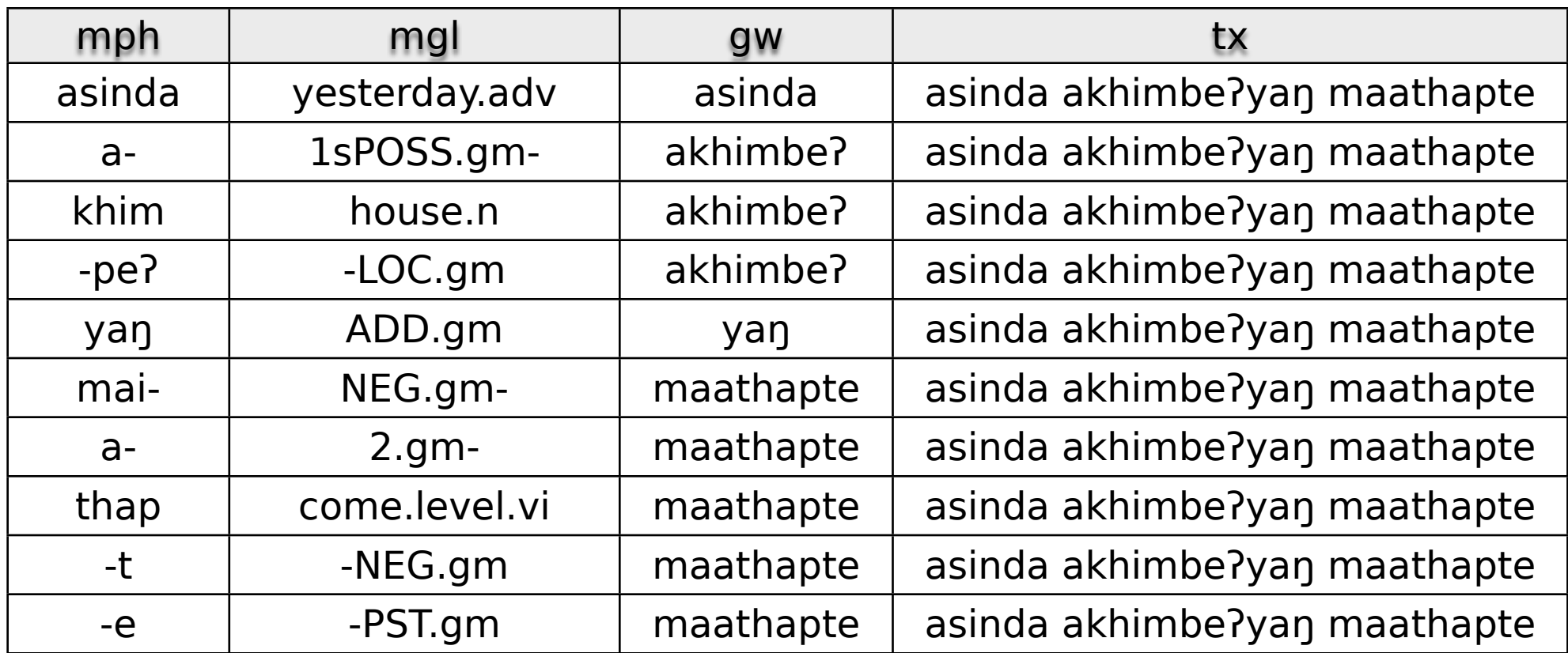

#### $000$

#### BORE SE

R Data Editor

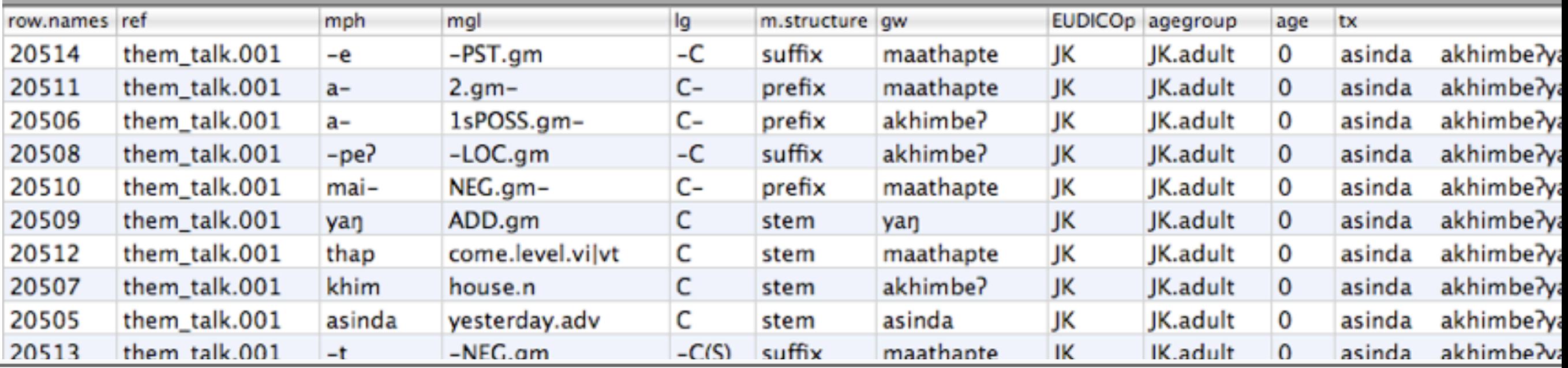

### Data representation in R: adding other information

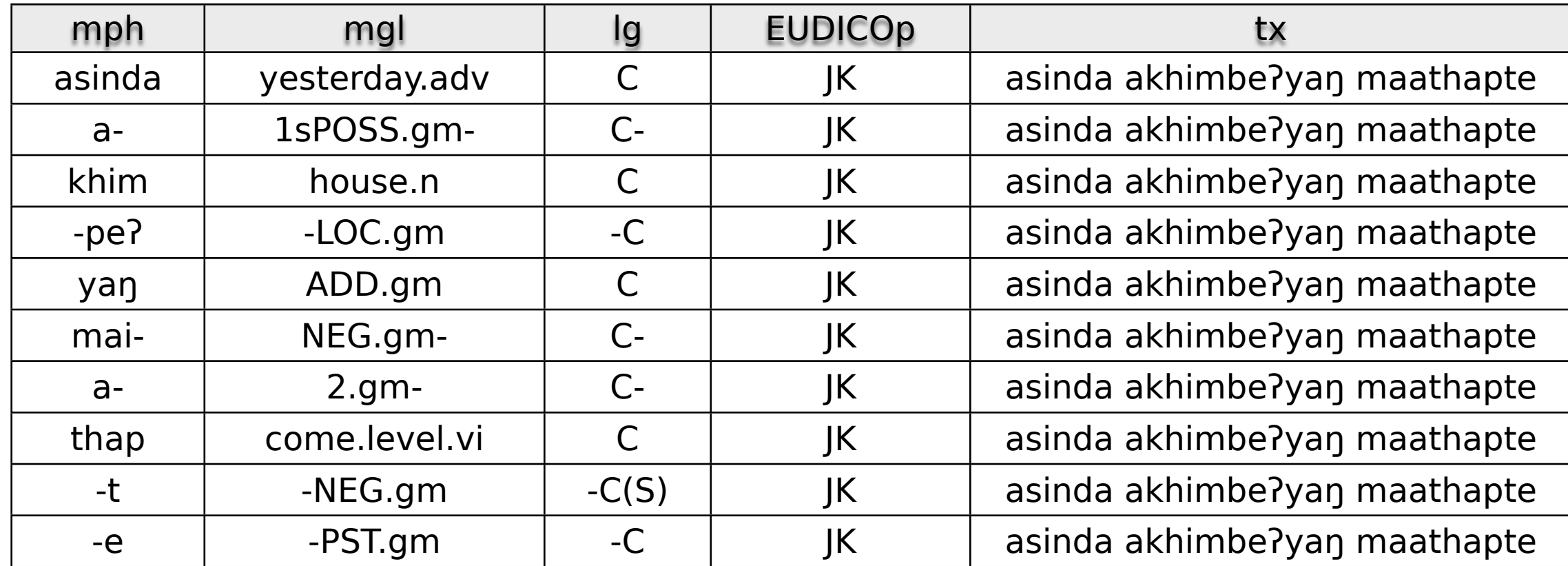

#### Benefits of this representation

#### Easy data aggregation

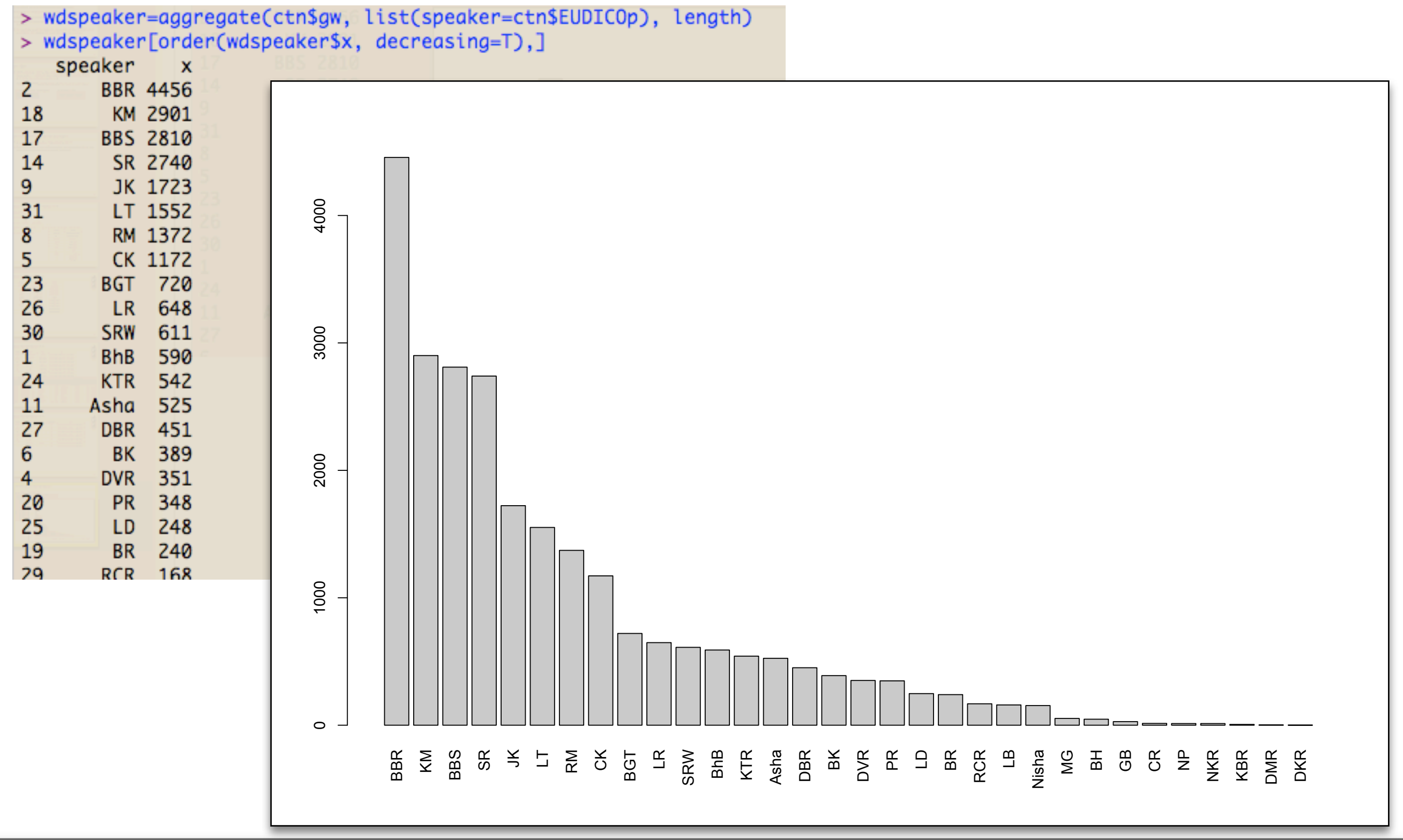

- easy corpus searches, e.g. again 'aggregate' by words (example to follow)
- •convenience function for many kinds of queries:
	- morphological searches, e.g. records with shape='ŋa', gloss = 'ERG' and language='Chintang' search.tb(what=list('ŋa', 'ERG', 'C'), tiers=c('mph', 'mgl', 'lg'), corpus=ctn)
	- syntactic searches, e.g. clauses with ŋa/ERG and -u/3P search.tb(what=list(c('ŋa', 'ERG'), c('u','3P')), tiers=c('mph', 'mgl'), corpus=ctn)
	- all search strings are regular expressions
- convenience function for extracting fully-formatted examples from corpus
- •flexible specification of how tiers should be treated:
	- as 'id': delimits record IDs
	- as 'single': all content in one row
	- as 'word': each word in one row
	- as 'morpheme': each morpheme in one row
- current version of our 'toolbox reader' copes with most special cases/exceptions (missing tiers; wrong linebreaks etc.)
- we found that this was possible without using a schema.
- when combined,
	- •'word' tiers replicate over rows containing their 'morphemes'
	- •'single' tiers replicate over rows containing their 'words'

![](_page_13_Picture_167.jpeg)

•Alternative: read morphemes as 'words' for morphological research:

![](_page_14_Picture_97.jpeg)

•Or, morphemes as 'single', for syntactic research:

![](_page_14_Picture_98.jpeg)

# Case Study 1: N:V-Ratio in ritual vs everyday language

• add session and genre information to the data: can be done easily by simply adding a new 'column'

![](_page_15_Picture_82.jpeg)

• define a function nv.ratio() by

 $N(' \Lambda. n\$  $\mathbf{N}(' \backslash .n\mathbb{S}') + \mathbf{N}(' \backslash .\mathbf{v}.\mathbb{S}')$ 

Case Study 1: N:V-Ratio in ritual vs everyday language

• aggregate(list(nvr=ctn\$mph),

*list(genre=ctn\$genre, session=ctn\$session, speaker=ctn \$EUDICOp)*,

nv.ratio)

![](_page_16_Picture_25.jpeg)

Case Study 1: N:V-Ratio in ritual vs everyday language

• plot(nvr  $\sim$  genre, ctn); or with some extras:

![](_page_17_Figure_2.jpeg)

•Mixed Linear Effects Model, with speaker as a random and genre as a fixed effect:  $\beta$ (genre) = -.32,  $p < .01$ 

*p*-value computed via MCMC sampling (Baayen 2008)

# Case Study 2: N:V-Ratio in language acquisition

- •Gentner 1982: children start with a high N:V ratio, universally; ascribed to conceptual factors
- •Tardif 1996: Chinese children start with a much lower N:V ratio; ascribed to nature of input (cf. Brown on Tzeltal)
- •Chintang and Chinese have a similar adult discourse structure: low referential density, i.e. low N:V ratio (Bickel 2006)
- •But Chintang verb morphology is **much** more complex than Chinese verb morphology

# N:V-Ratio in language acquisition

- •Question: how does the Chintang N:V-ratio develop?
- What factors determine the development?
	- If morphology, predict difference from Chinese
	- If input, predict similarity to Chinese

• like before:

aggregate(ctncl\$mph, list(*age=ctncl\$age, speaker=ctncl \$EUDICOp*), nv.ratio)

#### Development of the N:V ratio, word form tokens

![](_page_21_Figure_1.jpeg)

Generalized Additive Model regression with a spline smoother (Wood 2006)

- •Perhaps it's the morphology!
- •determine number of forms associated *per lexeme, per age, per speaker:*

forms = aggregate(ctncl\$gw, list(*lexeme=ctncl\$lex, age=ctncl\$age, speaker=ctncl\$EUDICOp*), function(x) length(unique(x)))

• then, determine the modal number of this:

aggregate(forms\$x, list(age=forms\$age, speaker=forms \$speaker), max)

#### Development of verb morphology, form types per lexeme

![](_page_23_Figure_1.jpeg)

## Final remarks

- Toolbox-to-R function freely available
	- •Feedback welcome
	- •Extensions (e.g. ELAN-to-R function) welcome
- •Advantages:
	- •full integration of corpus searching and aggregation tasks with R's statistics and plotting functionality
	- one single environment for all quantitative corpus analyses
- •Disadvantages:
	- R has a relatively steep learning curve (but now there are good introductions!)
	- slow when performing complex searches on large corpora.